## More Little-Known Secrets of FamilySearch

Presented by Jerroleen H. Sorensen BYU Library Family History Center

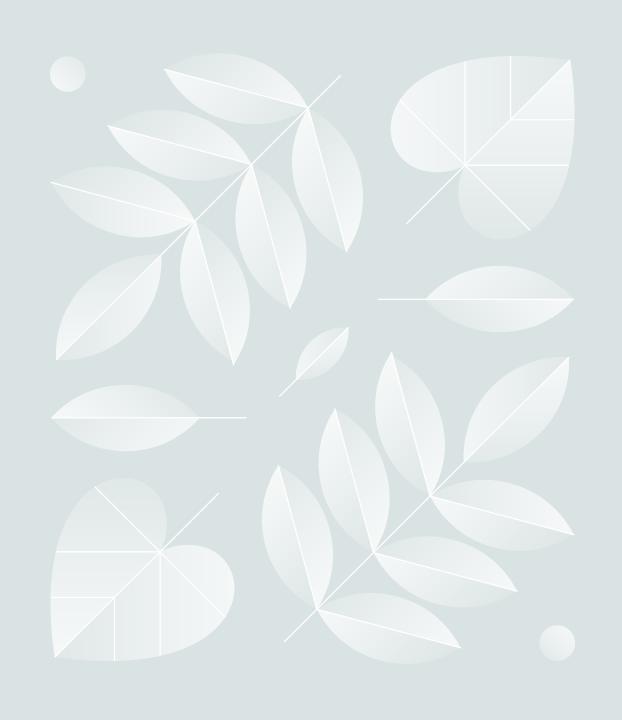

## FamilySearch Secrets

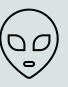

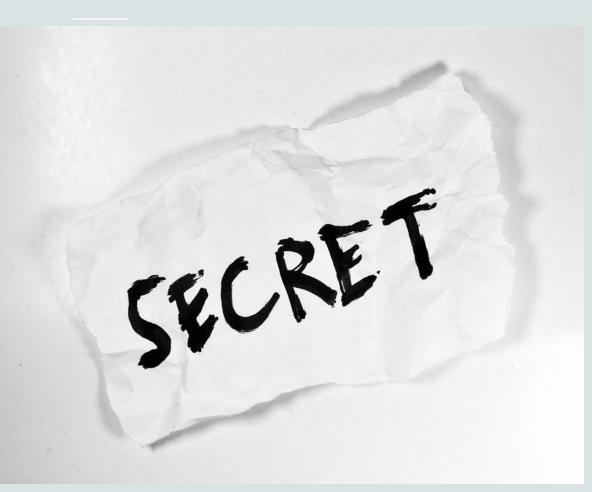

- Catalogs
- Contributions and Impact
- Categories in the Wiki
- Placename Tool
- Cemeteries
- Images
- What's New Blog
- FamilySearchConsultations
- FamilySearch Labs
- Get Involved

## Family Search Catalogs

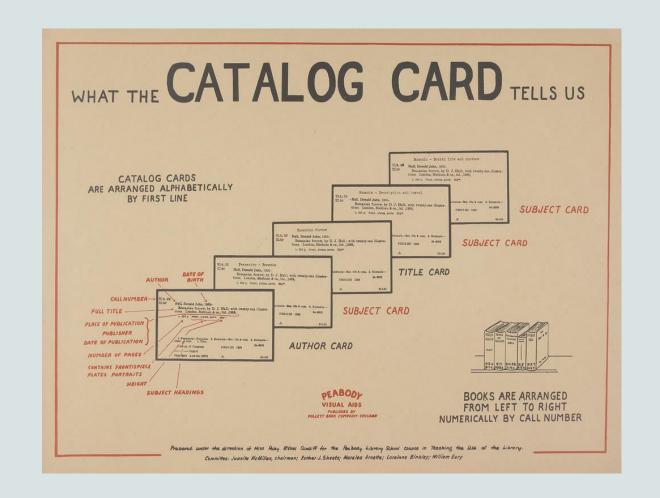

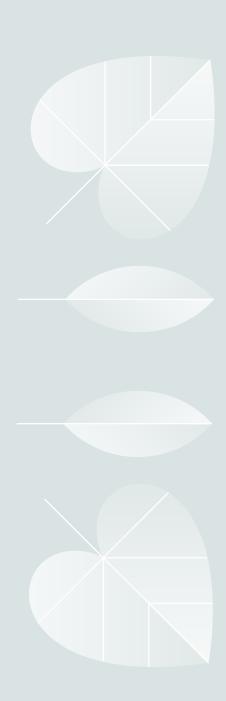

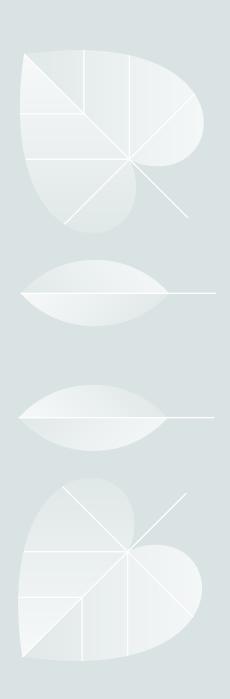

## FamilySearch Catalog

The **FamilySearch Catalog** links to genealogical resources held by FamilySearch, the FamilySearch Library, and selected FamilySearch Centers.

The FamilySearch Catalog is found under the Search tab on the FS main menu.

Search 8 ways: Place; Surnames; Titles; Author; Subjects; Keywords; Call Number; and Film/Fiche Number.

You can combine search types. Vary spellings for places if they don't appear at first.

Availability of items varies (Available, Missing, Not Available, Offsite, and On Loan.

For more information: Research Wiki article: <u>Introduction to the FamilySearch Catalog • FamilySearch</u>; Help article: <u>Search the Catalog • FamilySearch</u> "How do I search the Catalog for Records?"

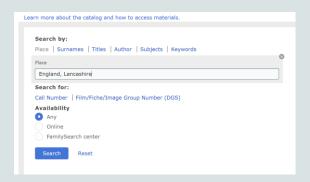

## Family History Library Catalog

The **Family History Library Catalog** lists physical items available at the Library, as well as links to items in the FamilySearch Digital Library.

Search for books, microfilms, microfiche, maps and more.

You can create reading lists and save book searches.

Availability of items varies (Available, Missing, Not Available, Off-site, and On Loan).

The Library catalog is continually updated with new items. The FamilySearch Catalog was last updated September 2022.

To search the Library catalog, go to <u>Catalog Home | Family Search</u>.

https://libcat.familysearch.org/?browseCategory=familysearch\_beginner\_research

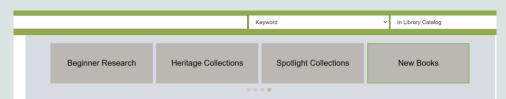

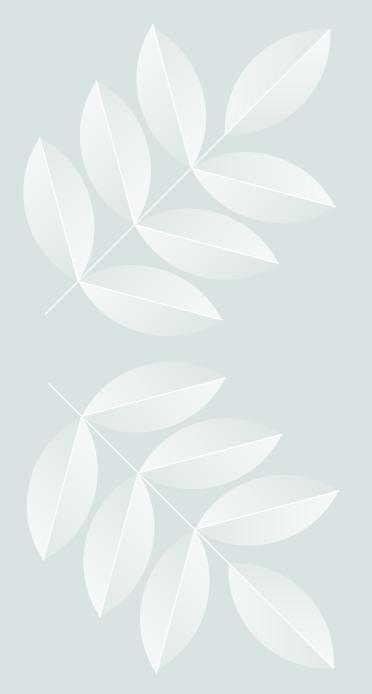

## Contributions and Impact

 What have I done for the FamilySearch community?

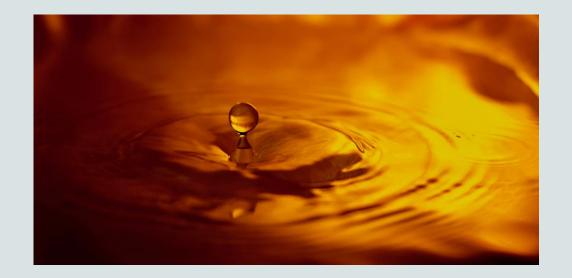

### Your Impact

Your contributions help families all over the world find and connect with their ancestors.

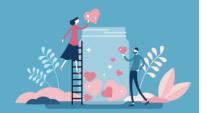

SEE IMPACT OVERVIEW

- See how you contributed to FamilySearch.
- Find "Your Impact" on the main menu under the Get Involved tab.
- Search FamilySearch Campaigns in Google or go to <u>ALL CAMPAIGNS • FAMILYSEARCH</u>
   https://www.familysearch.org/do/campaign/list.
- Scroll down to the "/year-in-review" button. This will tell you how many contributions you and others made to your personal lines as well as in the global Family Tree. This one is very thorough!

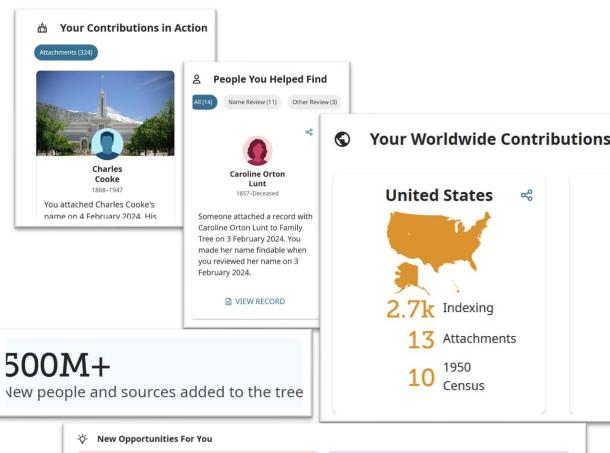

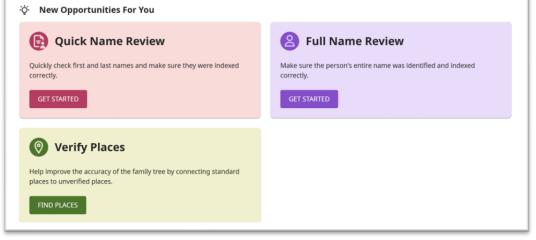

## Categories in the Research Wiki

#### Category: England Beginners

#### Pages in category "England Beginners"

The following 4 pages are in this category, out of 4 total.

#### В

- · English Birth, Christening or Baptism Date
- English Burial or Death Dates

#### N

English Marriage Dates

· English Research: Starting Out

Categories: Beginners England

Using the search term **Category:** helps in finding groups of articles within a subject area.

- Find the Research Wiki under the Search tab on the FS main menu.
- In the search bar, type the following: Category:subject or location.
- A list of articles in the Wiki under that category will come up. Click on the one(s) you want to view.
- Other relevant categories are listed at the bottom of the page.

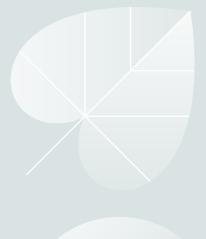

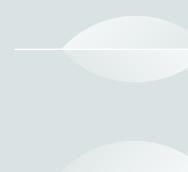

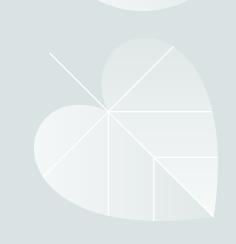

## Example: Category: World War finds this list:

#### Category: World War, 1939-1945

This category is for FamilySearch Historical Records collections of records pertaining to the World War, 1939-1945, commonly called World War II.

#### Pages in category "World War, 1939-1945"

The following 57 pages are in this category, out of 57 total.

#### A

- · Alabama, World War II Draft Registration Cards FamilySearch Historical Records
- Alaska, World War II Draft Registration Cards FamilySearch Historical Records
- Alien Registration File
- · Arizona, Nogales, Index and Manifests of Alien Arrivals FamilySearch Historical Records
- · Arizona, World War II Draft Registration Cards FamilySearch Historical Records
- Arkansas First Draft Registration Cards FamilySearch Historical Records

#### C

- California, World War II Draft Registration Cards FamilySearch Historical Records
- Chinese Exclusion Act Collections, National Archives Pacific Coast
- · Colorado, World War II Draft Registration Cards FamilySearch Historical Records
- · Connecticut, World War II Draft Registration Cards FamilySearch Historical Records

#### D

- Delaware, World War II Draft Registration Cards FamilySearch Historical Records
- · District of Columbia World War II Draft Registration Cards FamilySearch Historical Records

#### F

• Florida, World War II Draft Registration Cards - FamilySearch Historical Records

#### G

· Georgia World War II, Draft Registration Cards - FamilySearch Historical Records

#### н

· Hawaii, World War II Draft Registration Cards - FamilySearch Historical Records

#### • Idaho, Jerome County Historical Society, Minidoka Japanese Relocation Center Military Records - FamilySearch Historical Records

- Idaho, World War II Draft Registration Cards FamilySearch Historical Records
- Illinois, World War II Draft Registration Cards FamilySearch Historical Records

- Indiana, World War II Draft Registration Cards FamilySearch Historical Records
- Iowa, World War II Draft Registration Cards FamilySearch Historical Records

#### K

- $\bullet$  Kansas, World War II Draft Registration Cards FamilySearch Historical Records
- Kentucky, World War II Draft Registration Cards FamilySearch Historical Records

#### L

• Louisiana First Registration Draft Cards - FamilySearch Historical Records

#### M

- . Maine, State Archives, World War I (WWI) Grave Cards FamilySearch Historical Records
- Maryland World War II Draft Registration Cards FamilySearch Historical Records
- Michigan, World War II Draft Registration Cards FamilySearch Historical Records
- Minnesota, World War II Draft Registration Cards FamilySearch Historical Records
- Mississippi, World War II Draft Registration Cards FamilySearch Historical Records
- Missouri, World War II Draft Registration Cards FamilySearch Historical Records
- Montana, World War II Draft Registration Cards FamilySearch Historical Records

#### N

- Nebraska, World War II Draft Registration Cards FamilySearch Historical Records
- Nevada, World War II Draft Registration Cards FamilySearch Historical Records
- New Hampshire, World War II Draft Registration Cards FamilySearch Historical Records
- New Mexico, World War II Draft Registration Cards FamilySearch Historical Records
- New York, New York City, World War II Draft Registration Cards FamilySearch Historical Records
- North Carolina, First Draft Registration Cards, 1940-1945 FamilySearch Historical Records

#### 0

- · Oklahoma, World War II Draft Registration Cards FamilySearch Historical Records
- Oregon, World War II Draft Registration Cards FamilySearch Historical Records

#### **D**

- Pennsylvania World War II Draft Registration Cards FamilySearch Historical Records
- · Pennsylvania, World War II Draft Registration Cards FamilySearch Historical Records

#### R

Rhode Island, World War II Draft Registration Cards - FamilySearch Historical Records

#### Т

• Texas, World War II Draft Registration Cards - FamilySearch Historical Records

#### U

- United States World War II Prisoners of War of the Japanese FamilySearch Historical Records
- United States, Hawaii, Pearl Harbor, Muster Rolls of US Navy Ships, 1941
- United States, Japanese Americans Relocated During World War II FamilySearch Historical
   Peccycle
- United States, Merchant Mariners Killed on US Operated Ships During WWII FamilySearch Historical Records
- United States, National Archives, Military Records, 1885-2004
- · United States, Records of World War II Prisoners of War FamilySearch Historical Records
- United States, War Relocation Authority Centers, Final Accountability Rosters FamilySearch Historical Records
- United States, World War II Army Enlistment Records FamilySearch Historical Records
- United States, World War II Draft Registration Cards FamilySearch Historical Records
- United States, World War II Draft Registration Cards, 1942 Digital Folder Number List
- Utah, World War II Draft Registration Cards FamilySearch Historical Records

#### V

• Virginia, World War II Draft Registration Cards - FamilySearch Historical Records

#### W

- · Washington, World War II Draft Registration Cards FamilySearch Historical Records
- · West Virginia, World War II Draft Registration Cards FamilySearch Historical Records
- Wyoming, World War II Draft Registration Cards FamilySearch Historical Records

Category: Wars and Conflicts

## Place Research Tool

- Find it in Help and Learning by typing in Place Research Tool OR Google FamilySearch Place Research Tool. www.familysearch.org/research/place.
- 1. On the left, enter a place in the search box, and press **Enter** on your keyboard. (If you want to further narrow your search results, click **Show More Options**.)
- 2. In the search results, click a place-name.
- 3. On the right, you see a map pin marking the location of the place.
- 4. Under the map is information about the place.
- You can suggest new place names, if you believe one doesn't exist in the database or is incorrect.
- 1. On the main page, above the search box, click **Suggest a new place**.
- 2. Click in a circle and select a category for the place.
- 3. Click Next.
- 4. Enter the place name and click **Next**.
- 5. Click Create Place.
- 6. Add details and click **Submit**.

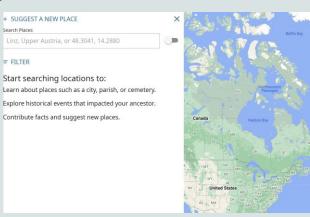

- You can provide additional information to improve the information about a place.
- 1. Search and click to view information about a place.
- 2. On the map screen, click Improve this place.
- 3. Fill in the Suggest an Improvement form and click Submit.
- You can also help improve place names by reviewing places: Opportunities Get Involved FamilySearch https://www.familysearch.org/getinvolved/opportunities
- For more information, see this blog article: "Explore your Family Tree Map with Places Tool (familysearch.org)" https://www.familysearch.org/en/blog/places-tool-family-tree-map or Help Article: Place Research Tool FamilySearch https://www.familysearch.org/en/help/helpcenter/article/how-do-i-use-the-place-research-tool-in-my-family-history-research or Wiki article FamilySearch Places FamilySearch https://www.familysearch.org/en/wiki/FamilySearch\_Places

## Cemeteries

- Find the **Cemeteries** page on the main menu under Search.
- Search for a location or a full name of an individual.
- Explore the Map View.
- "Search or browse to find your cemeteries of interest. On each cemetery page, you will be able to search for your ancestors or other people that may be buried or honored there. You will also find general information about the cemetery, like hours and address, as well as links to the cemetery home page for more information on services offered. Other relevant categories are listed at the bottom of the page."
- It isn't 100% complete as of yet. It has, however, larger cemeteries and many cemeteries in the United States and Canada.
- There is a directory of cemeteries in the United States and Canada.

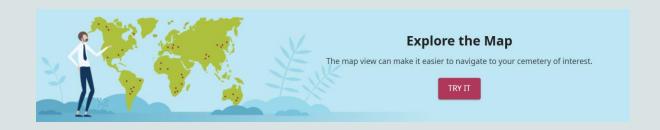

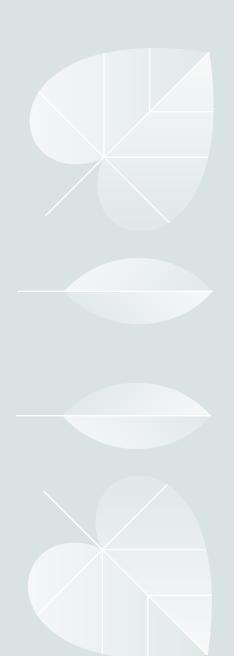

## Images

- Find Images under the Search tab on the main menu or click on View Original Document or Check Image Availability on a source page.
- You can attach images two ways.
- 1. Download the image to your computer by clicking on the download button and saving the image. Then upload it as a memory source on the person's source or memory page.
- 2. From the record page or the image page, click on the desired image. Click on Attach to (Family) Tree. Add a note and click on Next: Select Person. From the drop-down list, choose the person/persons you wish to attach the document to. Click on Next. Provide a reason to attach. Click on Attach. It will appear in the sources list with your notes.

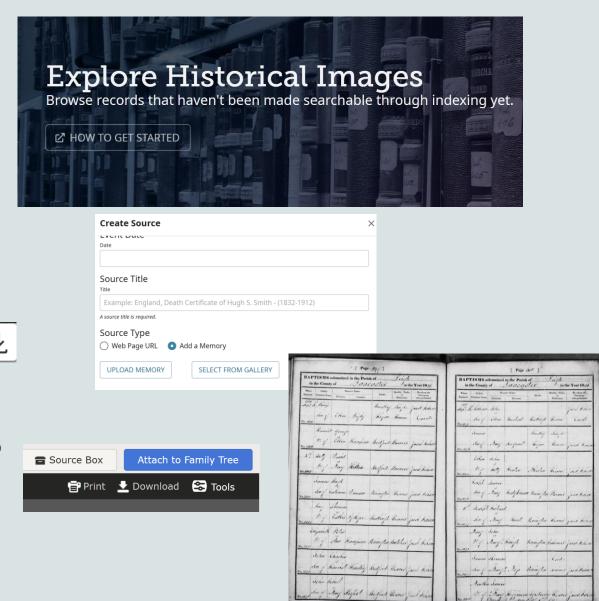

## What's New Blog

- Find the **FamilySearch Blog** under the Help button at Help and Learning. Scroll down to Helpful Articles and Tips, Browse Articles.
- Or find the Blog link at the bottom of any page.
- Or Google FamilySearch Blog.
- Or type the url: FamilySearch Blog https://www.familysearch.org/en/blog/
- Search for What's New (or other topics) by clicking on magnifying glass in the top right corner, then clicking on the What's New at FamilySearch filter on the left.
- Filter by year for the latest articles.
- Check often for new additions!
- Receive notifications about new articles and information by enabling FamilySearch Information and/or Discoveries, News and Tips in your settings under Notifications.

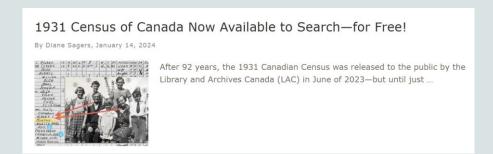

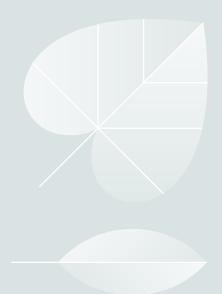

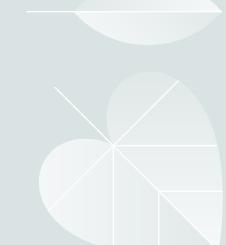

## FamilySearch Consultations

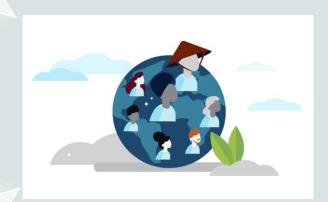

- \*For longer and/or more detailed consultations, go to the BYU Library FamilySearch Center website and get a virtual (Zoom) consultation with one of our volunteers.
- \*For translation help, go to the appropriate FamilySearch community page.

- In the Help Box, click on Contact Us.
- Scroll down to In-person Help. Click on Find In-Person Help.
- Scroll down to Research Consultations and click on Schedule Now.
- Select your focus area and schedule an appointment.
- Appointments are 20 minutes on the Zoom platform.
- Be fairly specific in your description of the problem you wish to discuss.
- Don't expect translation or actual research help, for the most part. You will usually get useful information that will help you find your answer yourself.\*

## FamilySearch Labs

**FamilySearch Labs** is a place on FamilySearch where you can test and give feedback on new experiences being developed at FamilySearch.

Everything in FamilySearch Labs is under development and experimental, so support is limited. Feedback is crucial!

- While signed in on FamilySearch, go to the home page.
- Part way down the page, along the right side, find the FamilySearch Labs box, and click View Experiments.
- You can also Google FamilySearch Labs or go to <u>www.familysearch.org/labs</u>.

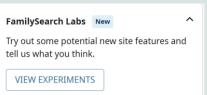

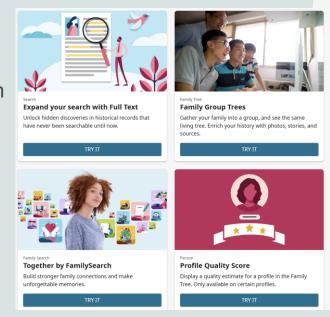

Find Help with AI Search

FamilySearch website

Explore how an AI-assisted search might provide better

guidance and help for doing research and using the

## Get Involved

FamilySearch is an amazing, generous gift! Get Involved provides ways to give back to the genealogical community!

- Find the **Get Involved** page on the main menu.
- Click on Overview.
- Click on See Opportunities.
- Choose from Name Review, Index Historical Records, Verify Places.
- For more opportunities go to <u>Volunteer Opportunities</u>
   <u>FamilySearch</u>
   https://www.familysearch.org/en/info/volunteer
- You can Improve Records, Test FamilySearch Products, become a Research Volunteer, Translate FamilySearch Content, Grow the Family Tree (help add names) or Donate to Family Search.

# FamilySearch Volunteer Opportunities Are you passionate about family history? Share your love of family history through meaningful service.

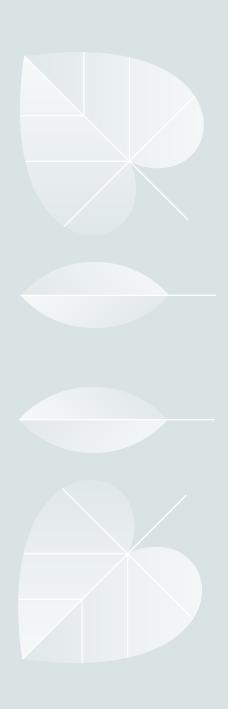

## Final tips

1.Use **Recents** to keep track of profiles you have visited.

- Find it on the secondary menu when you are on the home page or a profile page.
- It will keep up to 50 recently visited profiles.

2. You can add an "unconnected" person to the tree by clicking on **Add Unconnected Person** at the bottom of the Recents list. Use this judiciously and make a note of their PID for future reference!

3. The **Research Wiki** is THE genealogical tool for excellent research.

<u>Digging Deeper Into The Research Wiki: Research Resources -</u>
 <u>Jerroleen Sorensen (27 Mar 2022) (youtube.com)</u>

4.Lots more FamilySearch Secrets

<u>Little Known Secrets of FamilySearch - Jerroleen Sorensen (12 Feb 2023) (youtube.com)</u>

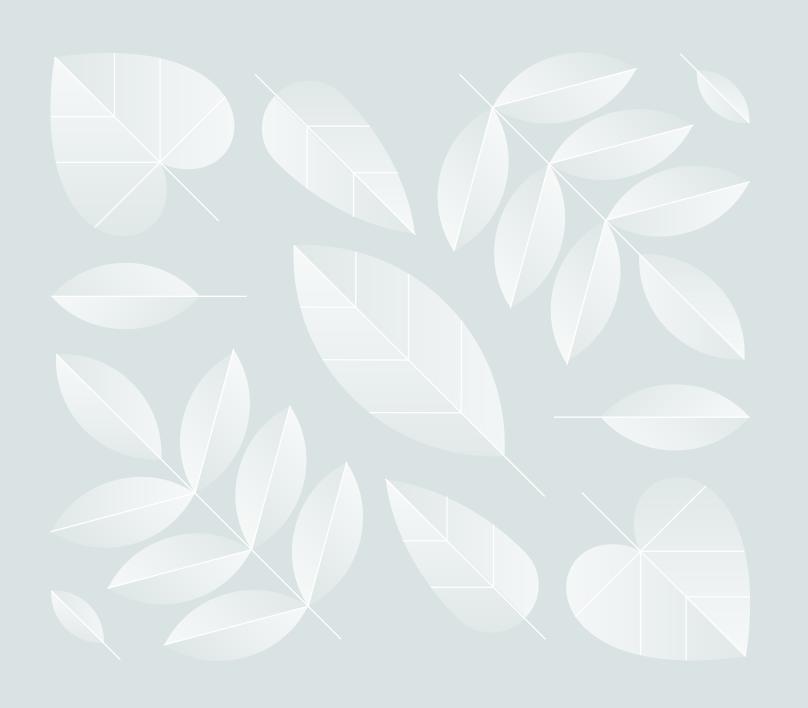

# Explore FamilySearch!

There's SO much there!

For more secrets:

Little Known Secrets of
FamilySearch - Jerroleen
Sorensen (12 Feb 2023)
(youtube.com)